### *PROFIBUS CONFIGURATION SWITCHES*

The configuration switches are used to set the PROFIBUS node address. Remove the plastic hatch to configure the switches (see image below). Note that the node address cannot be changed during runtime, i.e. the gateway requires a reset for changes to have effect.

The configuration is done using two rotary switches as follows: Node Address = (Switch B  $\times$  10) + (Switch A  $\times$  1)

**Note:** When removing the hatch and configuring the switches, avoid touching the circuit boards and components.

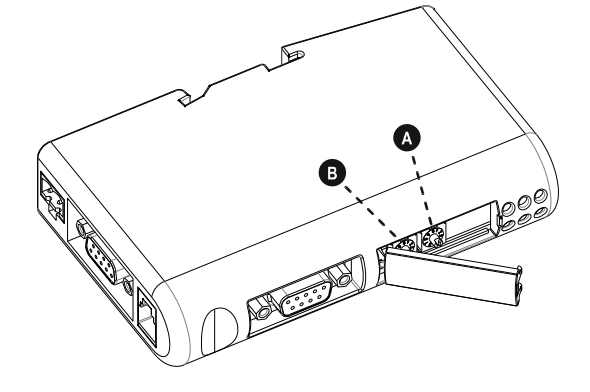

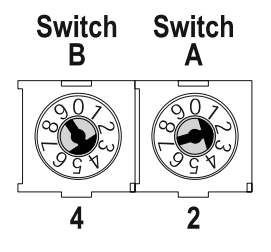

*Example:*  If the node address should be 42: set switch A to "2" and switch B to "4".

## *CONNECTION CABLE MULTICOM 302↔PROFIBUS DP GATEWAY*

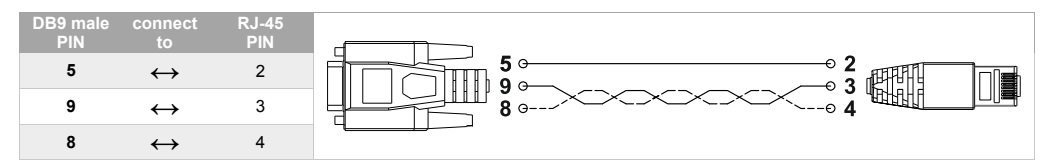

NOTE: Use a twisted pair to connect PIN #9 and #8 of DB9 to PIN #3 and #4 of RJ-45

## *DIN‐RAIL MOUNTING*

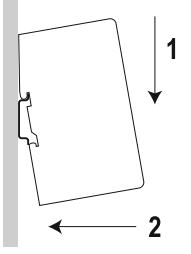

 $\rightarrow$  2

To snap the gateway *on*, first press it downwards (1) to compress the spring in the DIN-rail mechanism, then push it against the DIN-rail as to make it snap on (2).

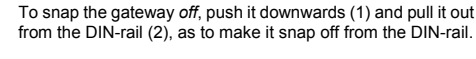

*For additional informations, please download User Manual and GSD file from manufacturer's website.* 

# **QUICK START MULTICOM 411**

## PRESENTATION

## *IN THE BOX*

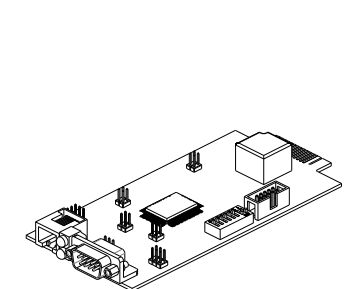

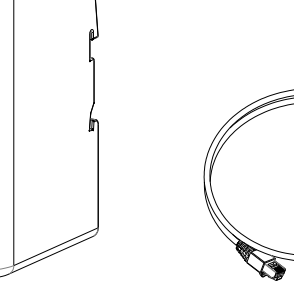

99

MultiCOM 302 board PROFIBUS DP Gateway Connection cable between MultiCOM 302 and PROFIBUS DP Gateway

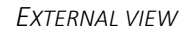

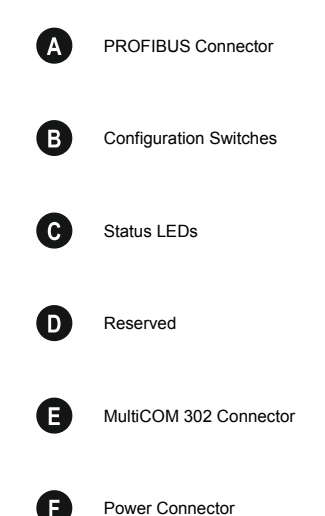

DIN-rail Connector

G

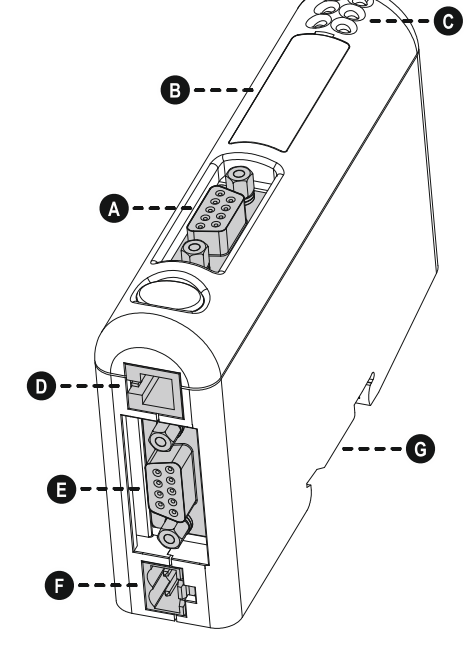

MULTICOM 302 JUMPER AND DIP SWITCHES SETTINGS

# PROFIBUS DP GATEWAY CONNECTORS AND LEDS

### *PROFIBUS CONNECTOR*

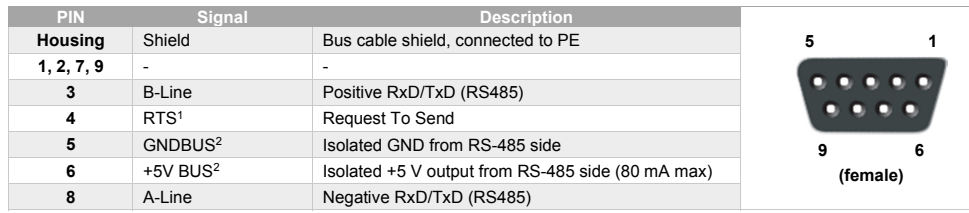

<sup>1</sup> May be used by some devices to determine the direction of transmission

<sup>2</sup> Used for bus termination; may also be used to power optical transceivers (RS485 to fibre optics)

### *POWER CONNECTOR*

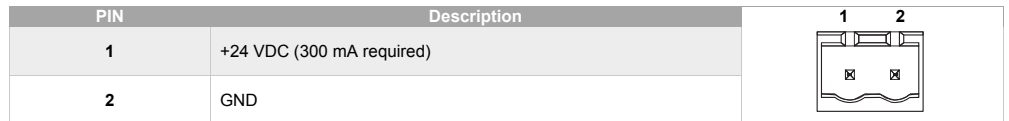

**Note:** no power supply is provided with the device.

#### *MULTICOM 302 CONNECTOR*

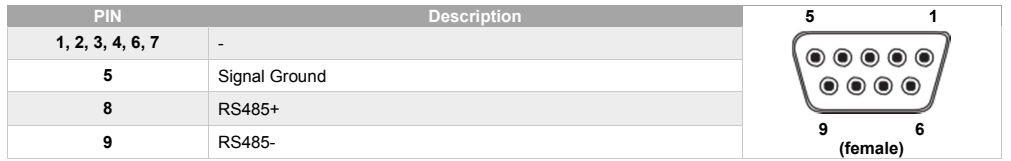

## *STATUS LEDS*

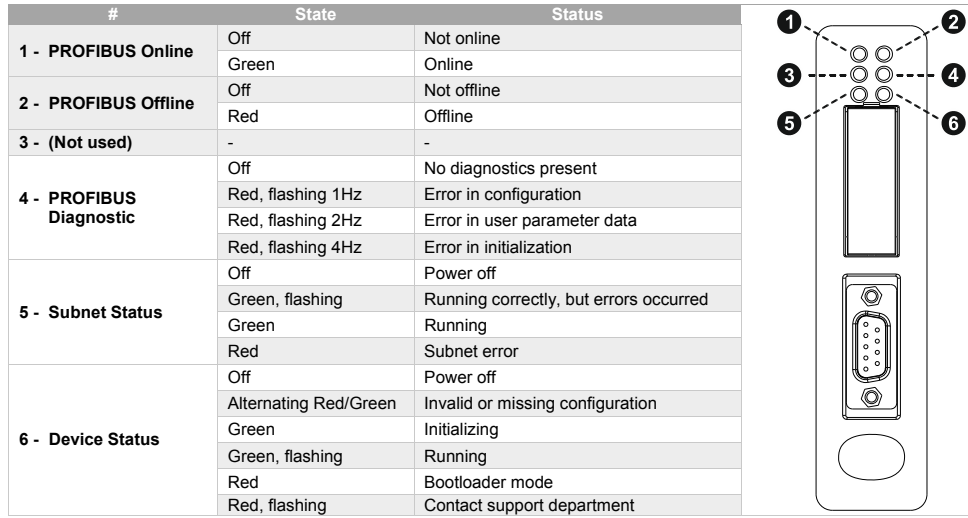

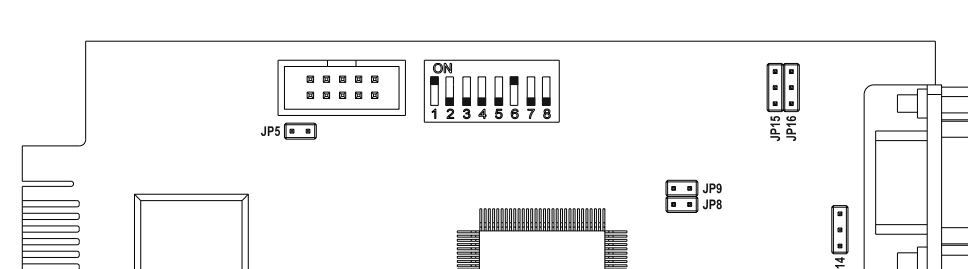

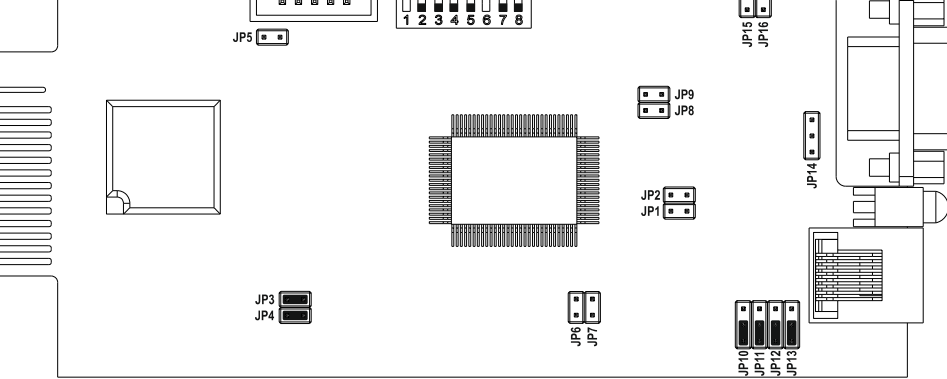

# INSTALLATION

- 1. Remove the cover of the UPS expansion slot by removing the two retaining screws.
- 2. Insert MultiCOM 302 in the slot.
- 3. Fix the cover provided using the screws previously removed.
- 4. Connect the PROFIBUS DP Gateway to the MultiCOM 302 using the cable provided with the device.
	- NOTE: if necessary, you can also use another cable realized in accordance with the specifications (see *Connection cable MultiCOM 302 ↔ PROFIBUS DP Gateway*).

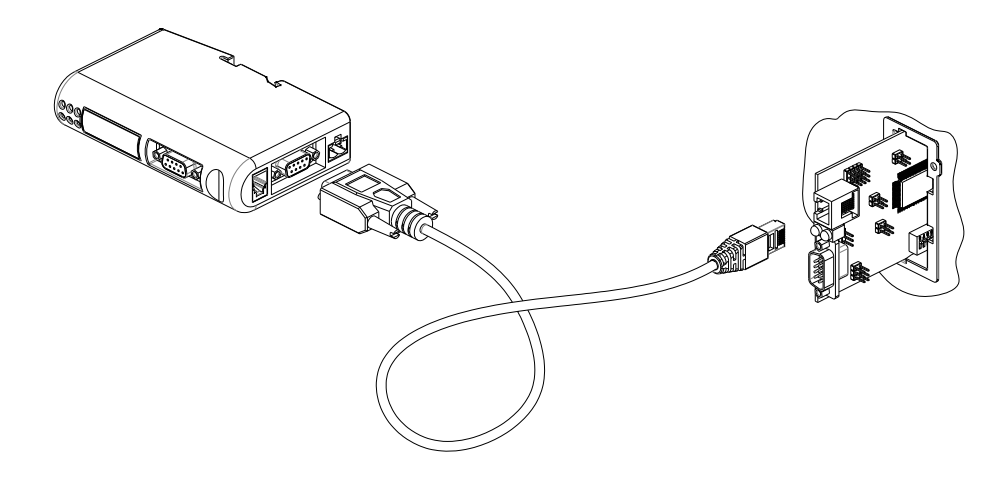

- 5. Set the PROFIBUS node ID (see *Configuration Switches*).
- 6. Connect the PROFIBUS DP Gateway to the PROFIBUS DP Network.
- 7. Connect the power cable and apply power.